# Unité de contrôle de température universelle encastrée à écran tactileMEG5775-0000© Merten 2009V5775-581-02 UG-fr08/23

**A DANGER<br>RISQUE DE DÉCHARGE ÉLECTRIQUE, D'EX-**<br>DI QUEON QUE DE QOUR DIADO **PLOSITON OU DE COUP D'ARC**

- Capteur de température de sol MEG5775-0003 Pour un fonctionnement du thermostat en modes Sol et Mixte.

> L'installation électrique répondant aux normes de sécurité doit être effectuée par des professionnels compétents. Les professionnels compétents doivent justifier de connaissances approfondies dans les domaines suivants :

- Raccordement aux réseaux d'installation
- Raccordement de différents appareils électriques
- Pose de câbles électriques
- Normes de sécurité, règles et réglementations locales pour le câblage

**Le non-respect de ces instructions peut entraîner la mort ou de graves blessures..**

L'unité de contrôle de température universelle encastrée à écran tactile (dénommée ci-après **thermostat**) vous permet de réguler la température ambiante ou au sol. L'unité s'utilise au moyen d'un écran tactile. Le thermostat peut être raccordé à des systèmes de chauffage au sol, à des radiateurs ou encore à des systèmes de chauffage ambiant.

#### **Modes de fonctionnement**

Le thermostat peut fonctionner en trois modes différents :

• **Mode Air ambiant :**

Le capteur thermique interne détecte la température ambiante. Le thermostat régule la charge, en fonction de la température ambiante.

• **Mode Sol :**

Le capteur de température de sol détecte la température du sol. Le thermostat régule la charge, en fonction de la température du sol.

• **Mode Mixte :**

Le capteur thermique interne surveille la température ambiante et régule la charge, en fonction de la température ambiante.

Tenez compte des points suivants au moment de choisir le lieu de montage

Dans le même temps, le capteur de température de sol surveille la température du sol et la limite à la valeur de température maximum prédéfinie (« max Temp »). Ce mode est tout particulièrement recommandé pour les parquets et les planchers stratifiés.

Il est possible, quel que soit le mode de fonctionnement, de raccorder un interrupteur horaire externe pour une réduction de température (TR). L'entrée TR peut être également utilisée pour diverses fonctions suivant les spécifications du « PilotWire » :

**fr**

#### MEG5775-0000

*Unité de contrôle de température universelle encastrée à écran tactile*

Notice d'utilisation

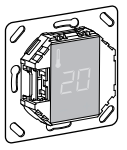

# *Accessoires*

# *Pour votre sécurité*

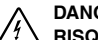

### *Fonction du thermostat*

# *Installation du thermostat*

Si vous souhaitez utiliser le thermostat en mode Air ambiant ou Mixte, installez-le autant que possible à l'abri des influences extérieures et des variations de température pour garantir une détection fiable de la température ambiante.

Tenez compte des points suivants au moment de choisir le lieu de montage :

- Hauteur de montage minimum : 1,5 m au-dessus du sol.
- N'installez pas l'appareil trop près de fenêtres, de portes ou d'ouvertures d'aération.

- N'installez pas l'appareil au-dessus de chauffages ou autres sources de chaleur.
- Ne recouvrez pas l'appareil, ne l'installez pas derrière des rideaux.
- Évitez d'exposer l'appareil aux rayons du soleil ou à la lumière générée par des lampes.

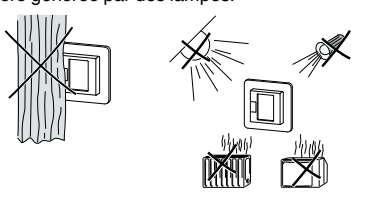

*Installation du capteur de température de sol* Afin de garantir un fonctionnement fiable en modes Sol et Mixte, installez le capteur de température de sol autant

que possible à l'abri des influences extérieures et des variations de température.

> Le thermostat détecte automatiquement qu'un capteur de température de sol est raccordé et passe en mode Sol (« Sol »). En l'absence d'un capteur de température de sol, il passe en mode Air ambiant (« Air »).

- Montez le capteur à 1,0 m des murs et des portes, dans la mesure du possible.
- Centrez le capteur dans la boucle (voir figure ci-dessous).
- Placez le capteur de température de sol dans un tube en plastique d'un diamètre intérieur de 16 mm.

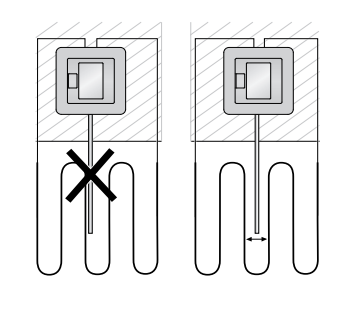

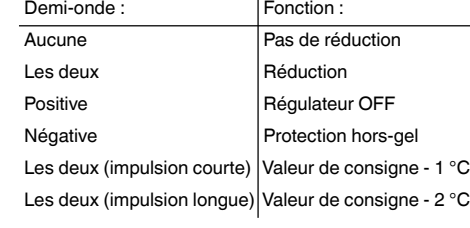

**1** Le thermostat revient automatiquement à l'af-<br>fichage normal au bout une minute si rien aucune modification n'a été effectuée dans le menu Réglages.

# *Installation du thermostat*

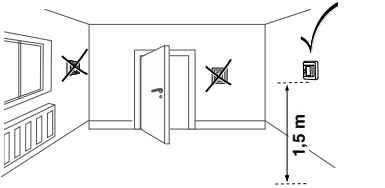

# *Encastrement du thermostat et des couvercles*

**1** Vous pouvez définir la température maximum<br>dans les modes Air ambiant et Sol. En mode Mixte, cette valeur limite la température du sol afin de protéger les matériaux sensibles aux températu-

- 1 Installez le thermostat dans un boîtier encastré.
- 2 Placez le cadre sur le mécanisme.
- 3 Enfoncez le col encliquetable jusqu'à ce qu'il plaque bien contre le cadre.
- Choisissez un enjoliveur à interrupteurs pour<br>
pouvoir déconnecter du réseau sur les deux bornes à la fois l'appareil et le consommateur raccordé.
- Si un enjoliveur a été installé sans plaque d'interrupteur, l'interrupteur de thermostat (S) est recouvert et ne peut plus être activé. Il est donc important de s'assurer que l'interrupteur (S) a bien été actionné (position d'interrupteur « ON ») avant de mettre l'enjoliveur en place.
- 4 Appuyez sur l'enjoliveur jusqu'à ce qu'il s'enclenche dans son emplacement.

| La réduction de température (TR) intervient uniquement si un interrupteur horaire externe (p. ex. PilotWire) est raccordé.

Le réglage usine de la réduction de température est de -  $4^{\circ}$ C.

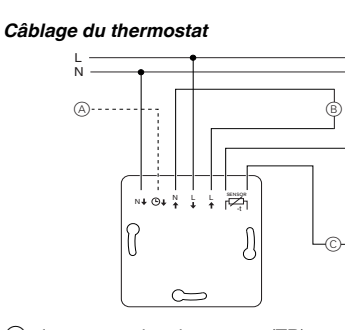

*Retirer les couvercles*

1 À l'aide d'un tournevis approprié, appuyez dans les emplacements caractérisés pour désenclencher l'enjoliveur.

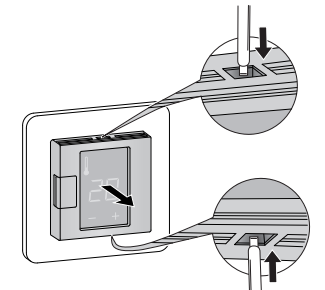

- 2 Inclinez l'enjoliveur vers le haut et retirez-le.
- 3 Soulevez le col encliquetable à l'aide d'un tournevis

ture maximum en °C. 35 <sup>95</sup> <sup>en °C.</sup> 35

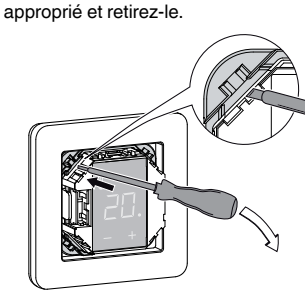

4 Ôtez le cadre.

- A Interrupteur horaire externe (TR) ou « PilotWire » B Consommateur thermique/servomoteur thermoé-
- lectrique
- C Capteur de température de sol

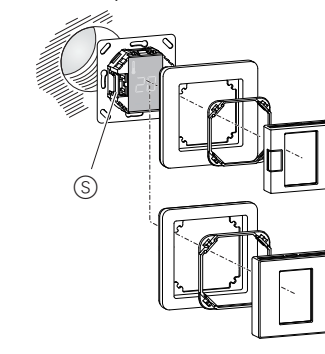

### *Première mise en service du thermostat*

- Enjoliveur **avec** interrupteur : La mise en service ou hors service du thermostat s'effectue en utilisant soit l'arrêt du logiciel, soit l'interrupteur.
- Enjoliveur **sans** interrupteur : La mise en service ou hors service du thermostat s'effectue en utilisant l'arrêt du logiciel.

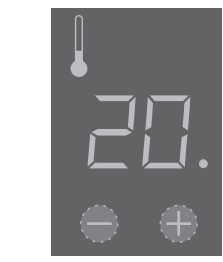

**Points de collecte sur www.quefairedemesdechets.fr** Privilégiez la réparation ou le don de votre appareil !

#### **Pour éteindre l'appareil en utilisant l'arrêt du logiciel,**

- $(1)$  appuyez simultanément sur « + » et « ».
- 2 maintenez les touches enfoncées pendant 3 secondes,
- 3 maintenez la pression lorsque « COdE » est demandé,
- (4) le thermostat s'éteint.

#### **Redémarrez thermostat par l'intermédiaire de l'arrêt du logiciel en appuyant sur « + » ou « - ».**

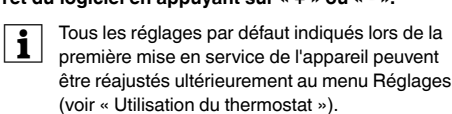

### *Demande du code pin de la langue*

Lors de la première mise en service de l'appareil, l'écran demande le code pin de la langue d'affichage, qui permet d'afficher les messages dans la langue approprié.

Appuyez sur « + » jusqu'à ce que la langue souhaitée s'affiche.

Les codes pin des langues d'affichage sont :

Confirmez votre sélection par une pression simultanée des touches « + » et « - ».

### *Affichage du mode de fonctionnement*

- D'autres réglages usine s'affichent donc maintenant.
- Si un capteur de température de sol est raccordé,<br>vous pourrez passer ultérieurement du mode Sol au mode Mixte (voir « Utilisation du thermostat »).

# *Mise en service*

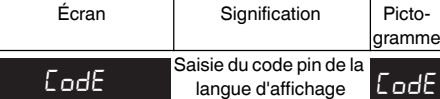

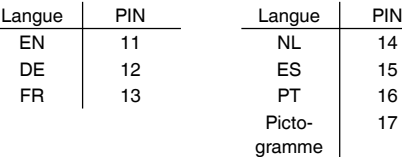

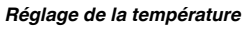

Chauffer le sol ou la pièce à la température dé-<br>sirée peut prendre plusieurs heures. Il vous faut

donc patienter quelque peu avant de voir la

- Sélectionnez la température ambiante désirée en ac-
- tionnant les touches « + » ou « ». • La température ambiante souhaitée est affichée à l'écran.
- $\bullet$  Le point bleu  $\overline{A}$  indique que le consommateur thermique est en train de chauffer.

#### *Modifications des réglages de base*

| Les réglages s'affichent les uns après les autres lorsque le menu Réglages est sélectionné.

Saisie d

mode

• Sélectionnez la valeur souhaitée en actionnant les touches « + » ou « - ».

• Confirmez votre sélection par une pression simultanée des touches « + » et « - ».

1 Maintenez les deux touches « + » et « - » appuyées pendant trois secondes pour activer le **Menu Ré-**

**glages**.

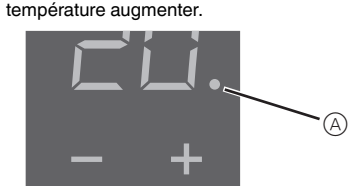

# 2 Entrez le **code pin de la langue d'affichage** puis

confirmez.

| Vous trouverez les codes pin des langues d'af-fichage au chapitre « Démarrage ».

#### 3 Sélectionnez le **mode de fonctionnement** désiré

puis confirmez.

 $R<sub>0</sub>$ bianc $E<sub>1</sub>$ 

dual

 $L$ od $E$ 

4 Définissez la **température maximum** puis confir-

mez.

res extrêmes.

Le réglage usine de la température maximum est

• 35 °C en mode Air

Écran I S

• 40 °C en mode Sol et • 27 °C en mode Mixte (Sol max.).

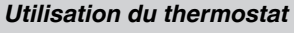

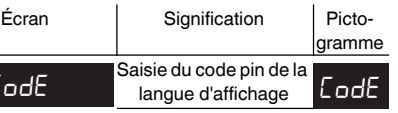

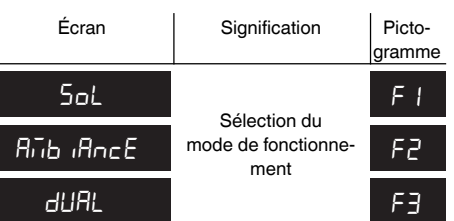

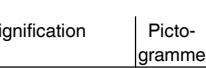

**SAFE** Définissez la tempéra- SAFE

5 Définissez la **température de baisse** puis confirmez.

# **Sorties d'erreur à l'écran**

### **Le consommateur raccordé ne chauffe pas**

- Observez le message généré à l'écran : Si « Err chALEUr » ou « Error SoL » s'affiche, le consommateur n'est pas raccordé. Recherchez la cause de cette erreur.
- Vérifiez la tension d'alimentation.
- Arrêtez le thermostat puis remettez-le en marche.
- Vérifiez la définition de la valeur de sécurité « SAFE ». Il se peut qu'elle soit trop basse.
- Contrôlez le consommateur.
- Si vous utilisez un appareil de commande programmée externe, vérifiez la tension de commande.

#### **L'écran est vide** :

- Vérifiez la tension d'alimentation.
- Arrêtez le thermostat puis remettez-le en marche.

# *Que faire en cas de problème ?*

# *Caractéristiques techniques*

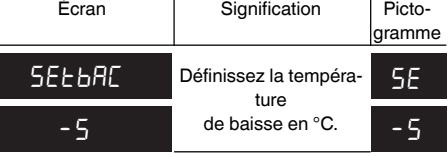

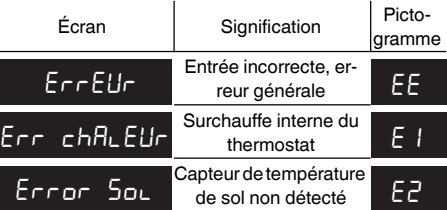

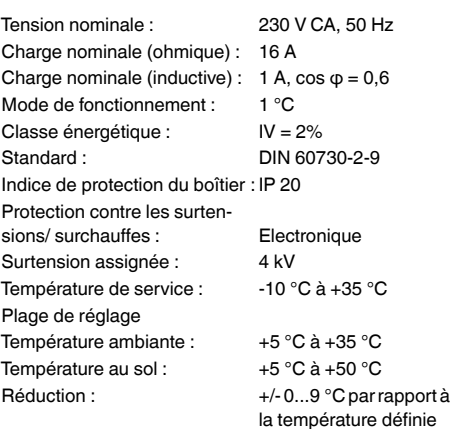

Précision de l'affichage : 1 °C

*Schneider Electric SE*

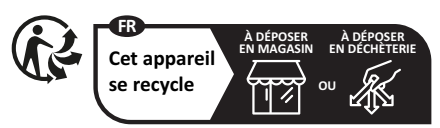